<span id="page-0-0"></span>[Websitelink:](#page-1-0) [http://color.supportvalspar.nl/help.php](http://color.supportvalspar.nl/help.php?page=c_csf&action=view&id=1230)

# CSF= Colour Service Form = Document as part of our Global Colour Service

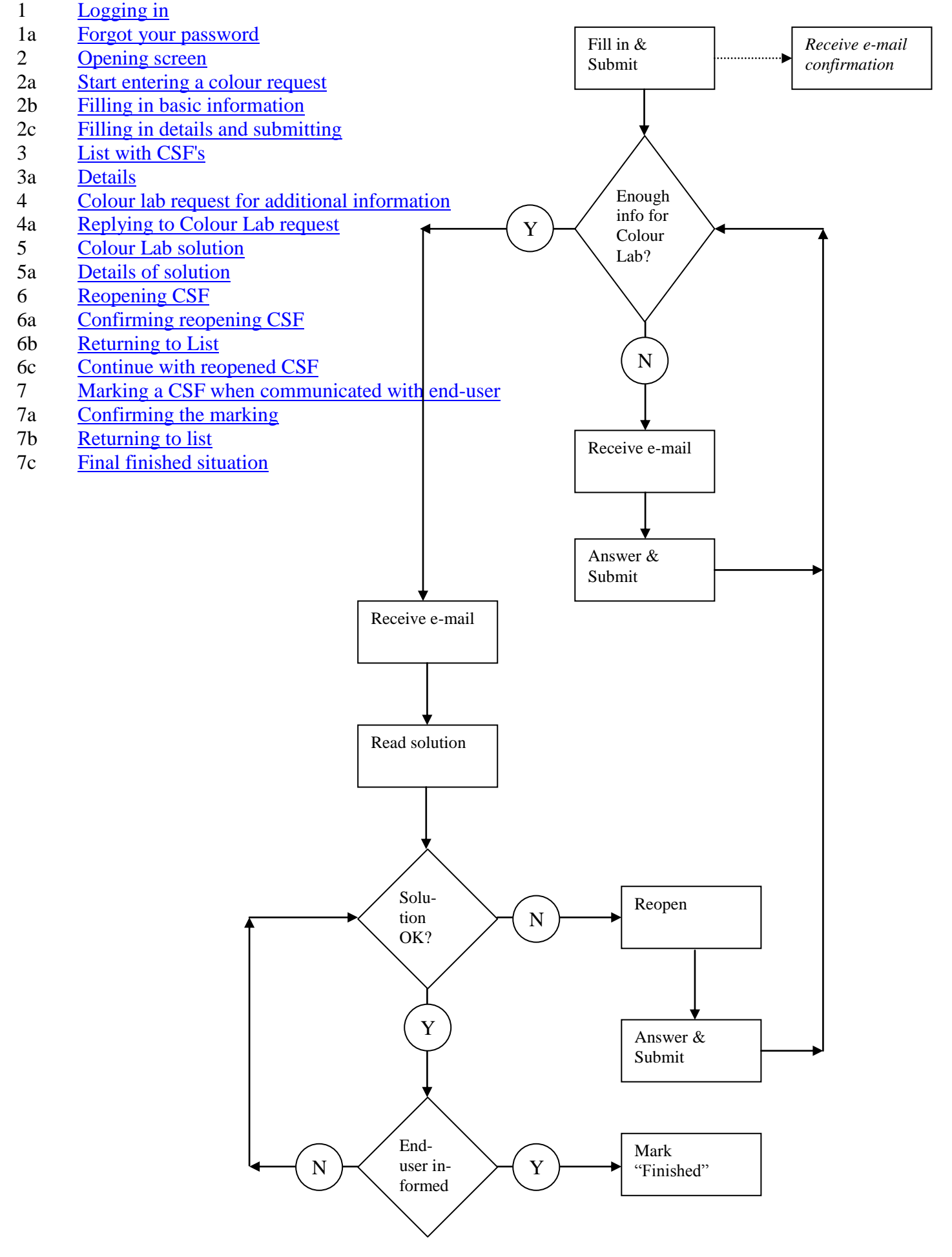

## <span id="page-1-0"></span>**Websitelink**

Go to: [http://color.supportvalspar.nl/help.php](http://color.supportvalspar.nl/help.php?page=c_csf&action=view&id=1230)

You can also use the link on our website: http://www.de-beer.com/en/index.php

<span id="page-1-1"></span>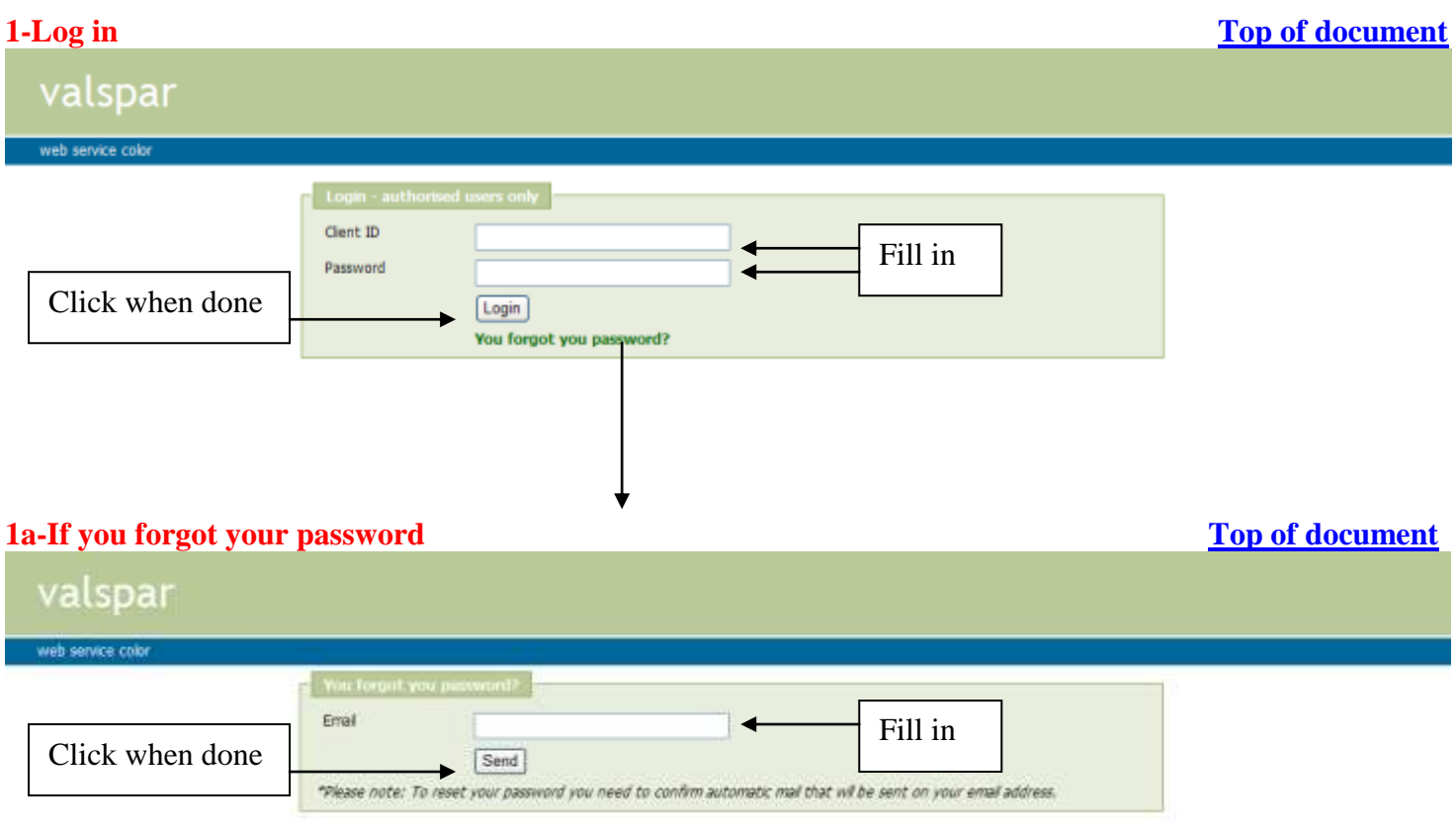

<span id="page-1-2"></span>If you forgot your Client ID, contact [colour@valspar.com](mailto:colour@valspar.com)

<span id="page-1-3"></span>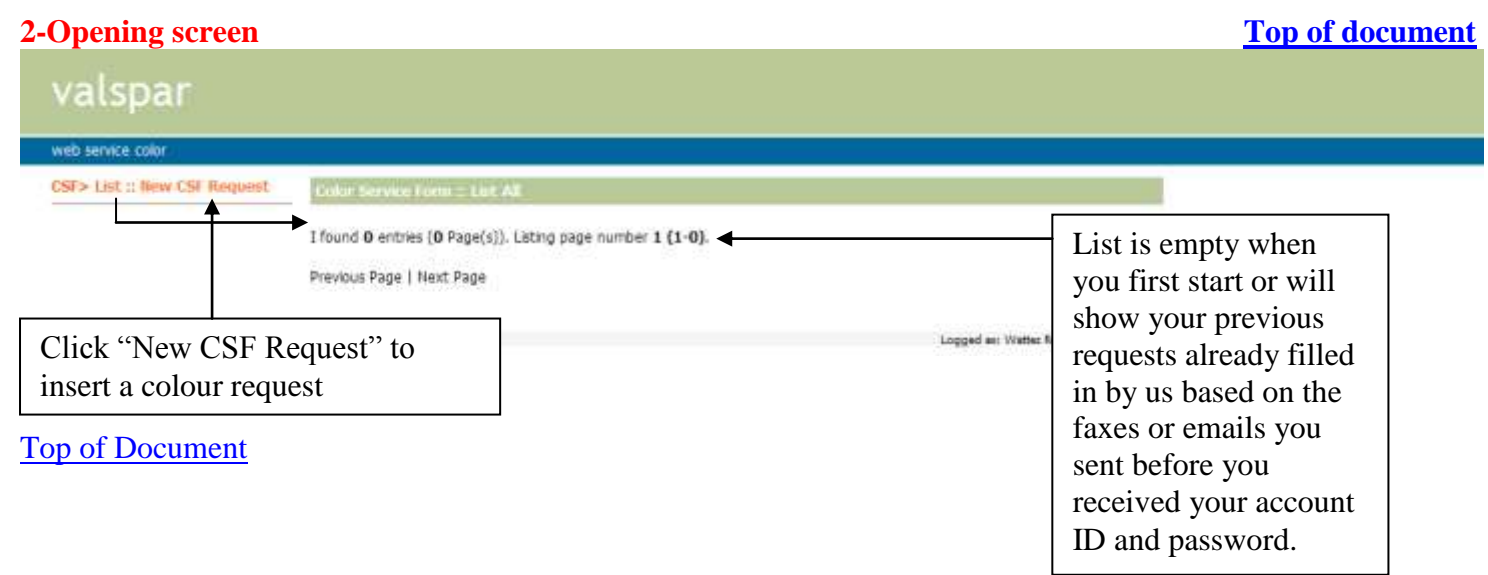

#### <span id="page-2-0"></span>**2a-Start entering a colour request [Top of document](#page-0-0)**

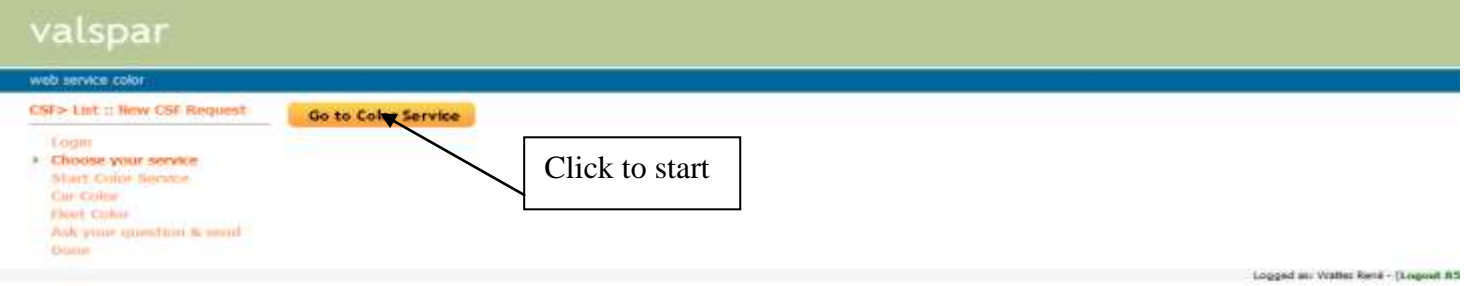

#### <span id="page-2-1"></span>**2b-Filling in basic information [Top of document](#page-0-0)**

#### valspar web service colour CSF> List :: New CSF Request Customer ID 000005 Login Choose your service > Start Colour Service **You Information Gar Colour** Full Name Watter:René Host Colour Valkpar by Company Ask your question & send Dona Brand and quality Enduser Pops up Brand<sup>®</sup> Please Select Pull down and select when Brand Quality Please select Brand first is selectedCar/fleet/other\* Please Select Service type" Please Select Panel avaiable?" Please Select Type of panel? Please Select v **Next**

Logged an Watter René - (Logout 83)

# If you did not fill in screen 4 completely, you will see the following screen **[Top of document](#page-0-0)** valspar

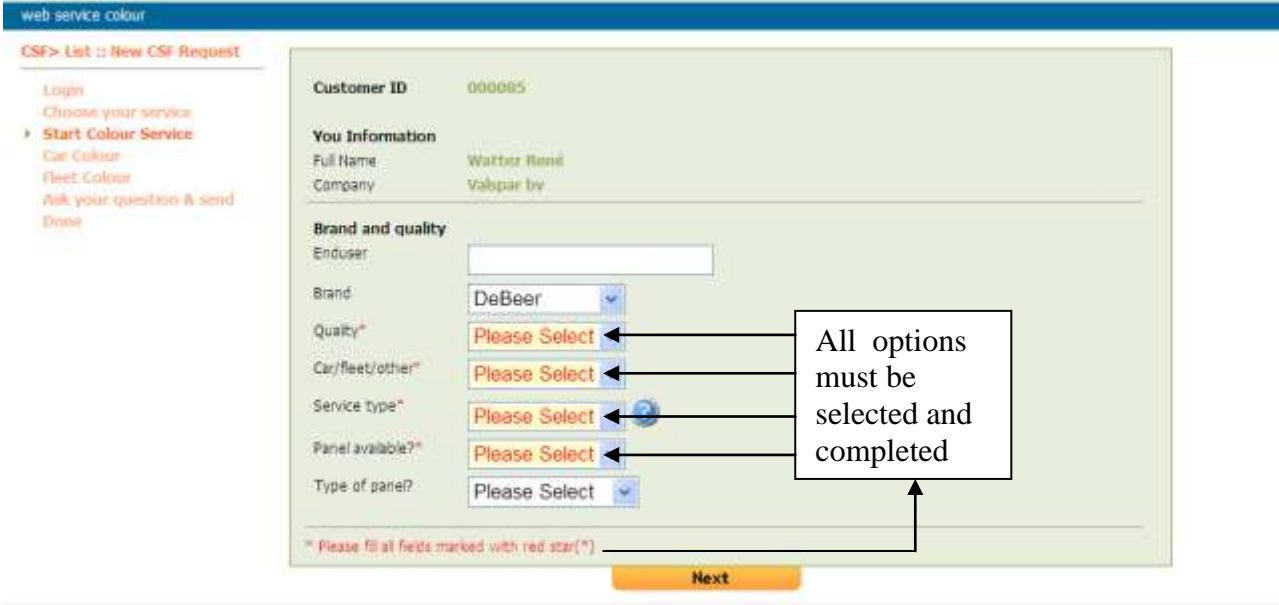

Logged at Watter René - (Logget 85)

#### Confirm selection and continue **[Top of document](#page-0-0)**

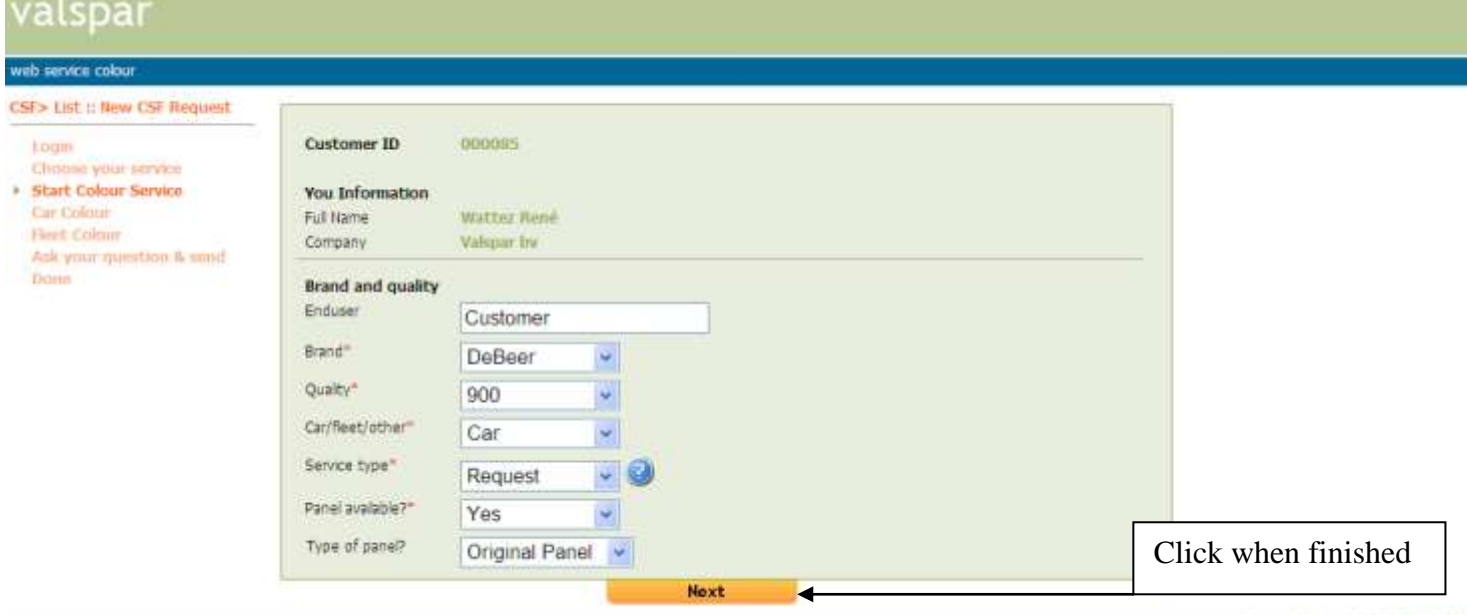

Logged as: Watter Rene - (Logged 85)

### <span id="page-3-0"></span>**2c-Filling in the details and submitting <b>[Top of document](#page-0-0) Top of document**

#### valspar web service color CSF> List :: Rew CSF Request 06 August, 2008 10.17 Date and time Login Chouse your service<br>Start Color Service Car specifications Pull down and choose Car Color Car Brand<sup>®</sup> Alfa Romeo **Heet** Co. Fill in**Marshall** Ask yor  $-155$ Pull down and choose. Done Year 2002 When unknown, guess Color specifications Color code 693 By filling in you will increase our Color name Azzurro Gabiano met possibilities to help you Specific information" Beth formulas don not match<br>car, are too red, meed other<br>formula. Will send sample<br>today. Specify your request or complaint with as much information as possible × · Please fil all fields marked with red star(\*) Submit ь Click when finished Logged at: Watter René - (Logged 85)

### Confirmation and Go To List **[Top of document](#page-0-0)**

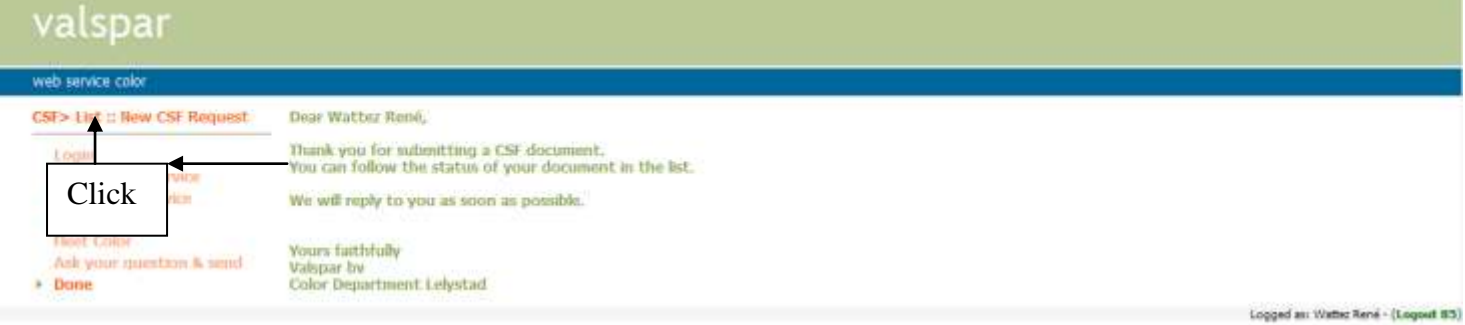

#### **You will also receive the following computer generated e-mail confirming receipt of your request** Dear Customer,

Thank you for submitting a CSF document. Your Request/Information/Complaint number is: 08-08-06-007. We will reply to you as soon as possible. The document and status can be seen using the following link: [http://color.supportvalspar.nl/help.php?page=c\\_csf&action=view&id=](http://color.supportvalspar.nl/help.php?page=c_csf&action=view&id=1230) Yours faithfully Valspar bv CSF number

Color Department Lelystad

<span id="page-4-0"></span>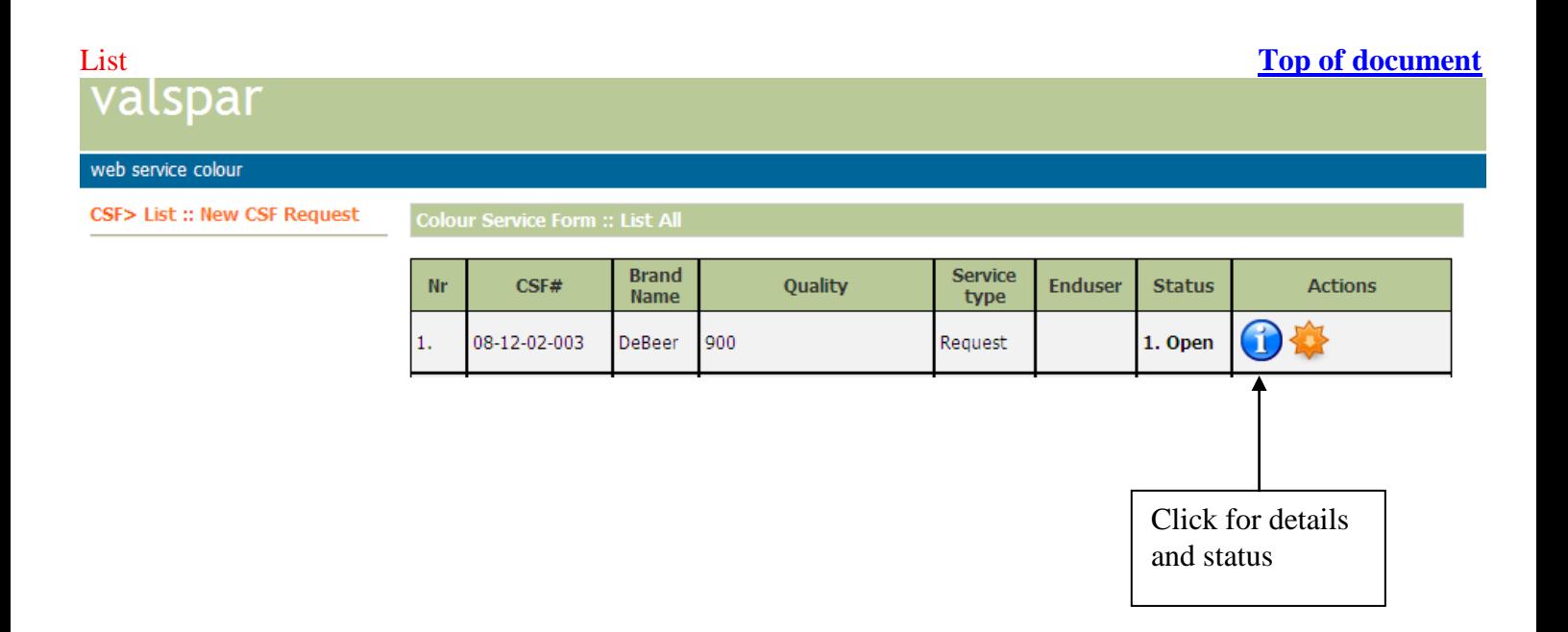

#### <span id="page-5-0"></span>**Details [Top of document](#page-0-0)**

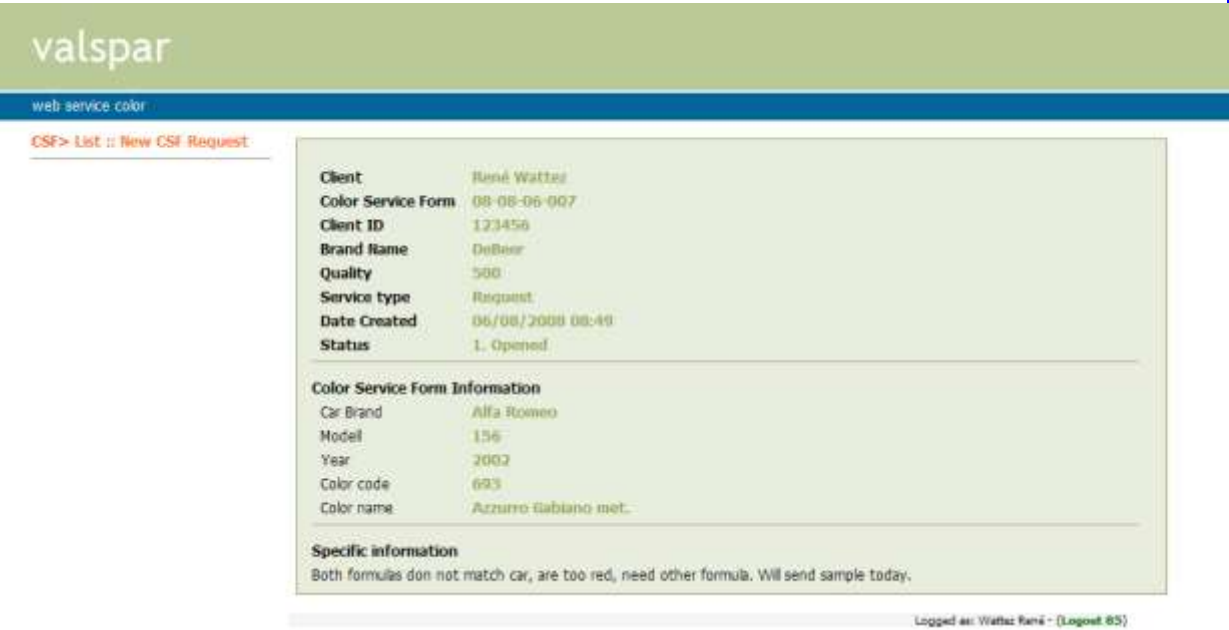

## **If we need more info, you will be notified by the following e-mail**

Dear Customer,

We are pleased to inform you abin the status of your CSF number 08-08-06-007.

We have sent you a request for additional information. Please use the following link to open the document and provide us with the information needed: http://color.supportvalspar.nl/help.php?page=c\_csf&action=view Yours faithfully Valspar bv

Color Department Lelystad

Note that we need additional information. Use the link and open the concerning CSF number to view the requested info

#### <span id="page-5-1"></span>**Colour lab request for additional information [Top of document](#page-0-0)**

#### valspar web service color CSE> List :: New CSF Request Color Service Torm = List Brand<br>Name Service **Data** Nr  $CSE$ Quality Status Actions type Created 08-08-06-2. Replied by Click to view DeBeer 500 Request 6/8/2008 00 request for I found 1 entries (1 Page(s)). Lating page number 1 (1-1). additional Previous Page | Next Page informationLogged as: Watter René - (Logged 85)

## <span id="page-6-0"></span>**Replying to Colour Lab [Top of document](#page-0-0)**

# valspar

web service color CSF> List :: New CSF Request

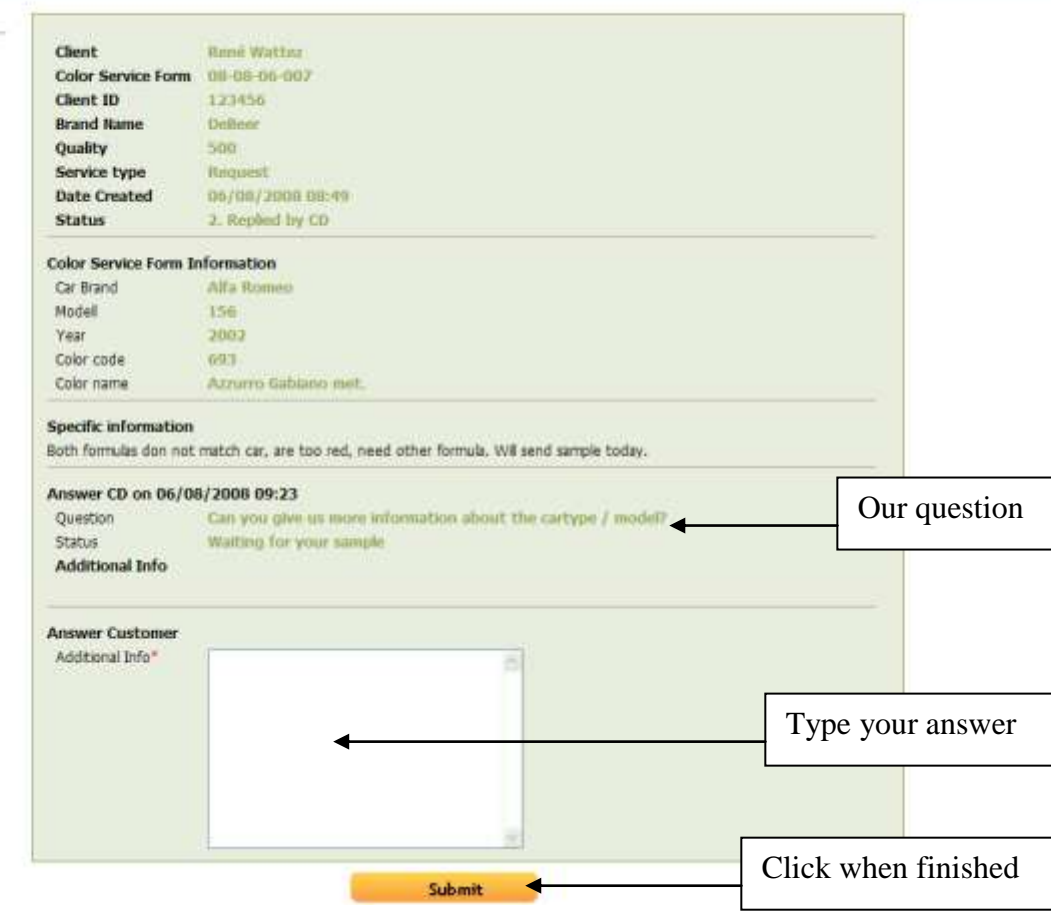

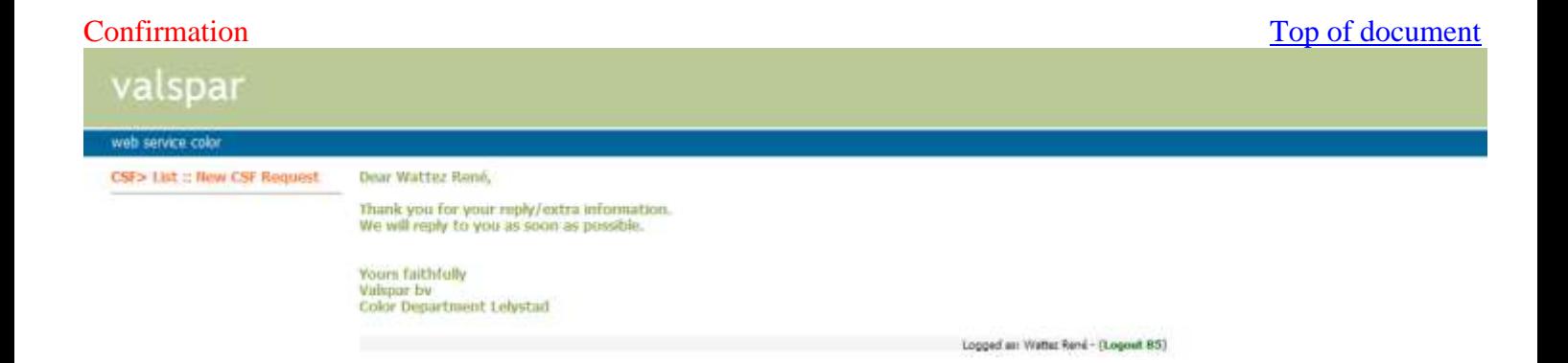

**You will also receive the following computer generated e-mail confirming receipt of your answer** Dear Customer,

Thank you for your reply/extra information on CSF number: 08-08-06-007

If we need even more information, the procedure will be repeated.

We will reply to you as soon as possible. The document and status can be seen using the following link: [http://color.supportvalspar.nl/help.php?page=c\\_csf&action=view&id=](http://color.supportvalspar.nl/help.php?page=c_csf&action=view&id=1230) Yours faithfully

Valspar bv Color Department Lelystad

## **When we have solved your request, you will be notified by the following e-mail**

Dear Customer, We are pleased to inform you that your CSF number 08-08-06-007 has been finished. More information can be found in the document. The document can be seen using the following link: [http://color.supportvalspar.nl/help.php?page=c\\_csf&action=view&id=](http://color.supportvalspar.nl/help.php?page=c_csf&action=view&id=1230) We hope that the provided information will be useful. Thank you for your patience and help. Yours faithfully

Valspar bv Color Department Lelystad Note that we finished your request. Use the link and open the concerning CSF number to view our solution

<span id="page-7-0"></span>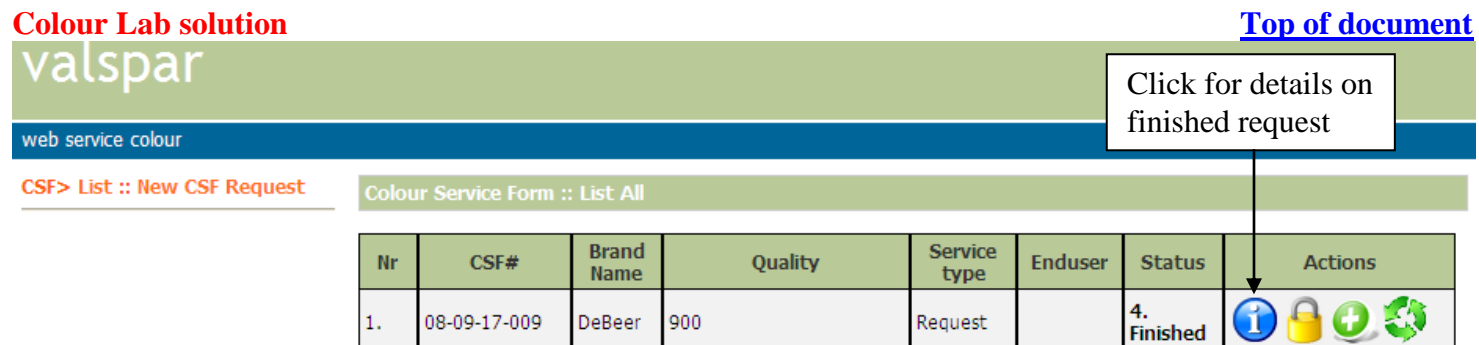

### <span id="page-8-0"></span>**Details of solution** *[Top of document](#page-0-0)*

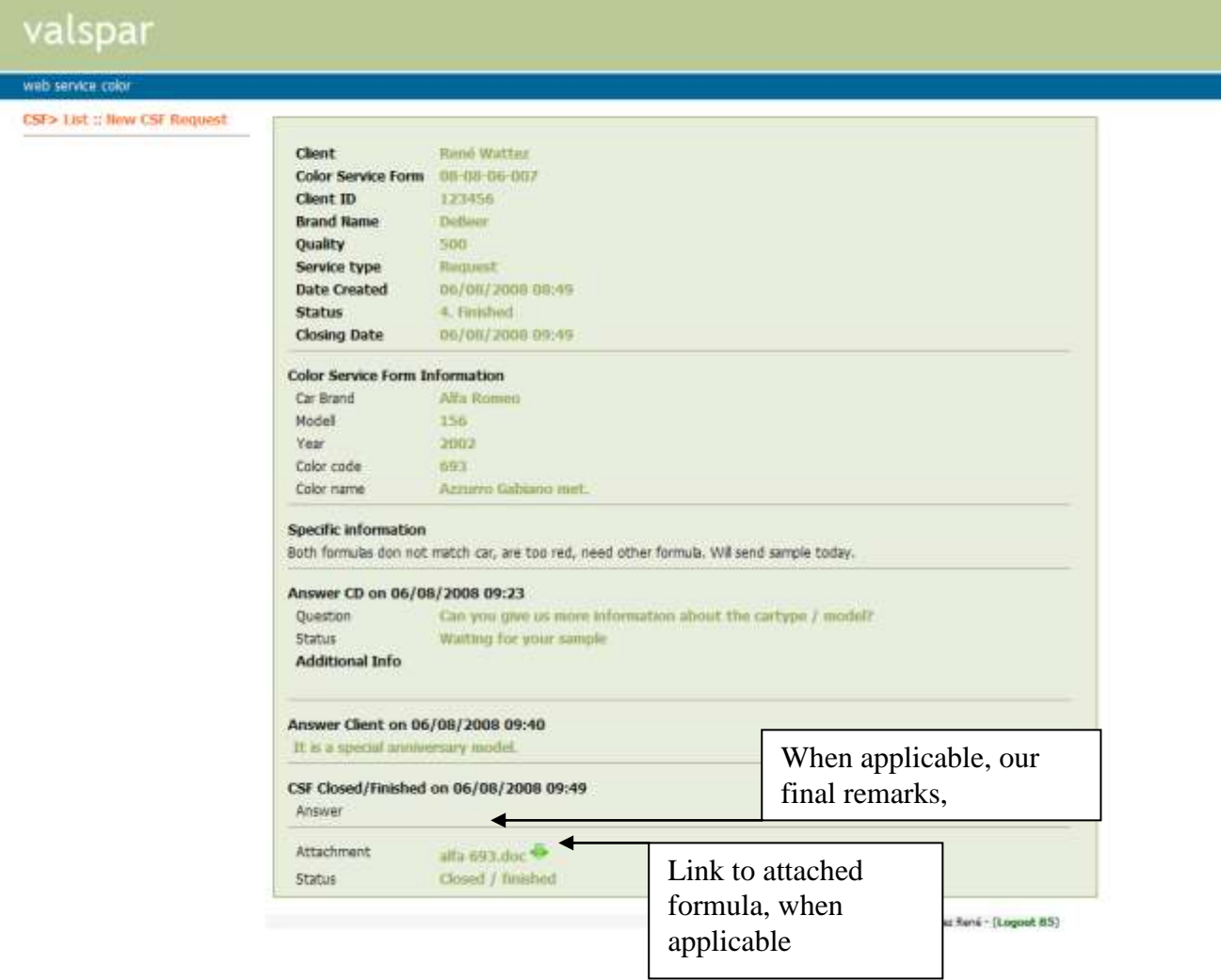

#### <span id="page-8-1"></span>**Reopening CSF**<br> **Valspar**<br> **Valspar** web service colour CSF> List :: New CSF Request Colour Service Form :: List All **Brand** Service  $CSF#$ Quality Enduser **Status** Actions  $Nr$ Name type 0803 4.<br>Finished  $\mathbf{1},$ 08-09-17-009 DeBeer 900 Request

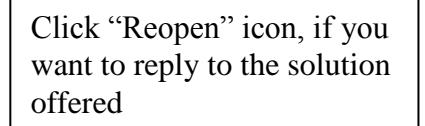

<span id="page-9-0"></span>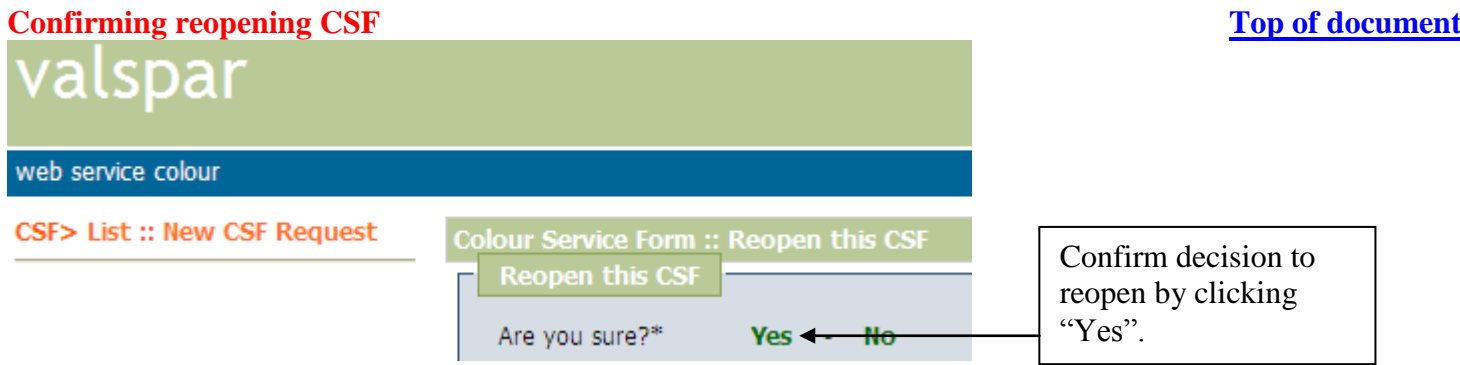

# <span id="page-9-1"></span>**Returning to List [Top of document](#page-0-0)** *Top of document Top of document* web service colour Colour Service Form :: Reopen this CSF<br>
Reopen this CSF CSF> List :: New CSF Request Click "List" CSF reopened successfully.

<span id="page-9-2"></span>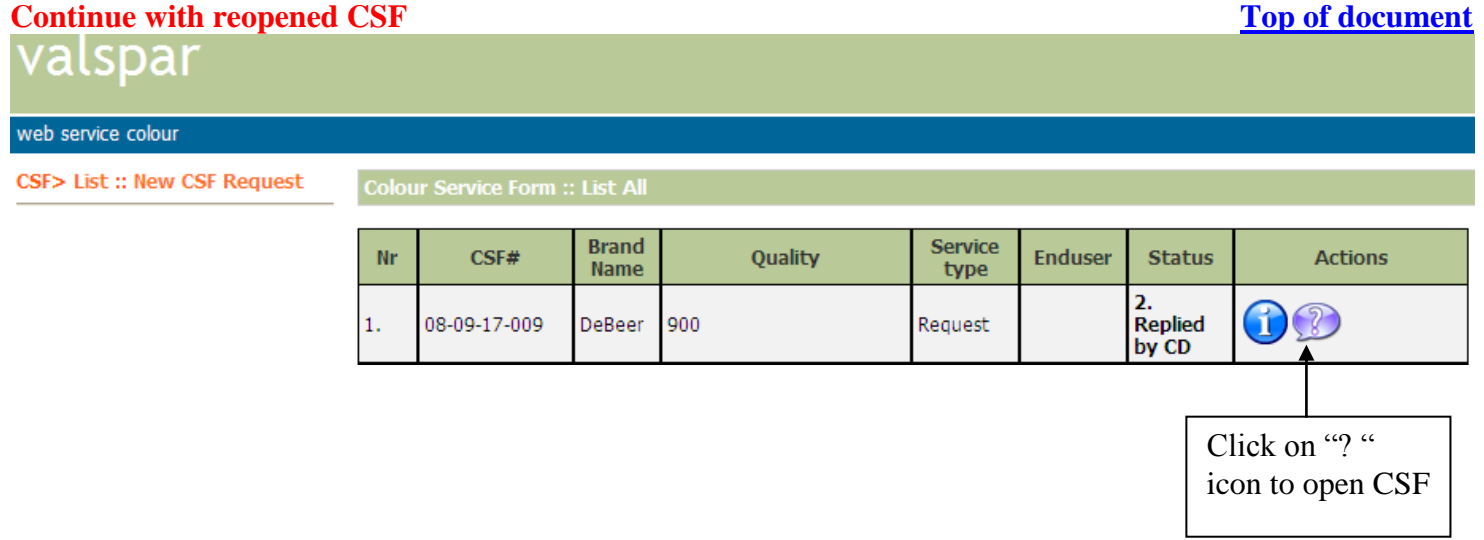

Now follow procedure again from step: **[Replying to Colour Lab](#page-6-0)**

# <span id="page-10-0"></span>**Marking a CSF when communicated with end-user <br>
Valshar**

<span id="page-10-1"></span>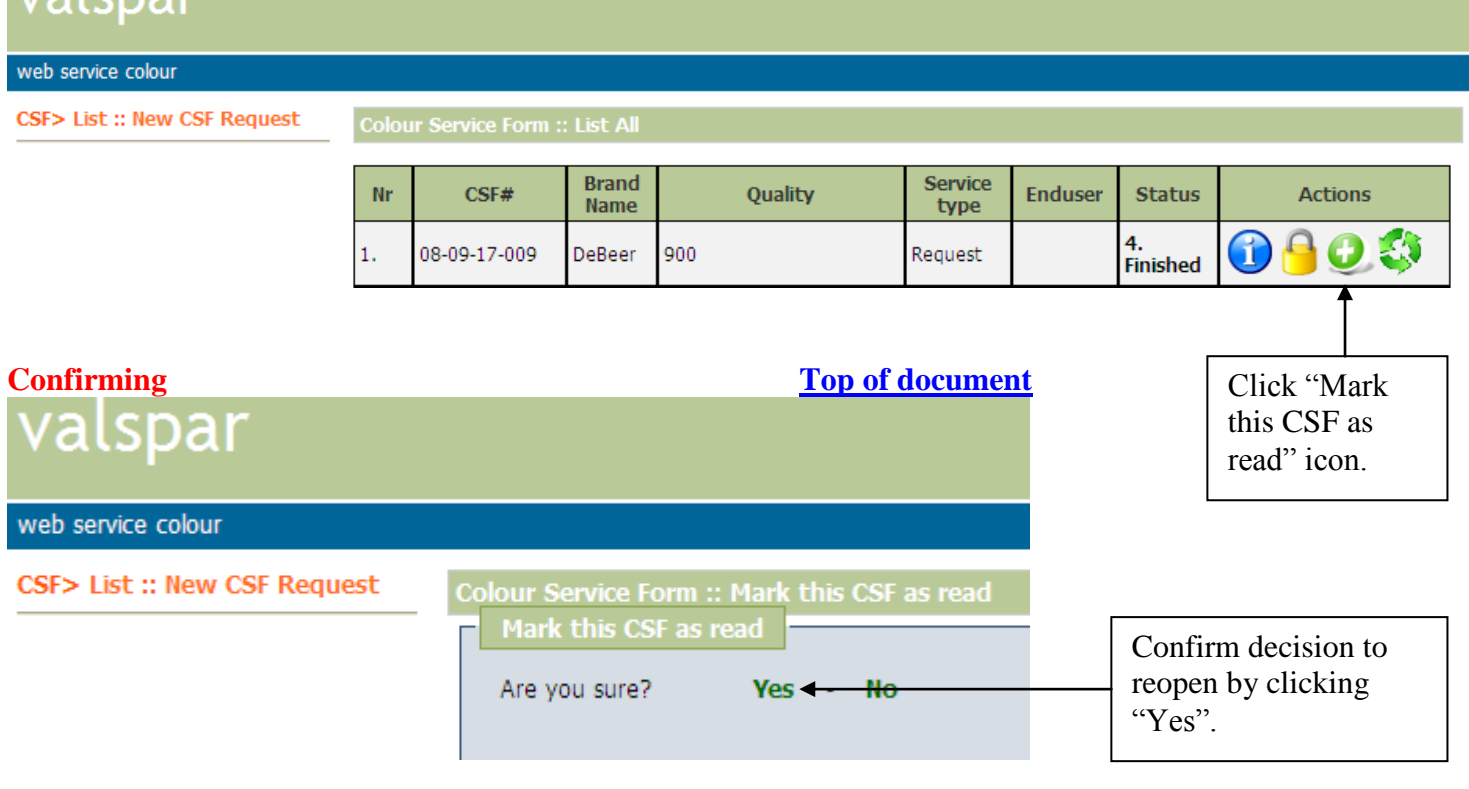

<span id="page-10-2"></span>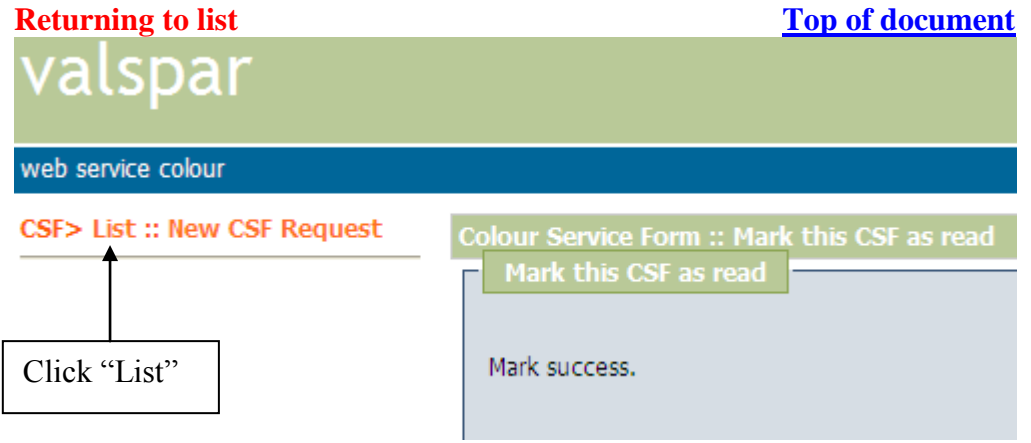

<span id="page-10-3"></span>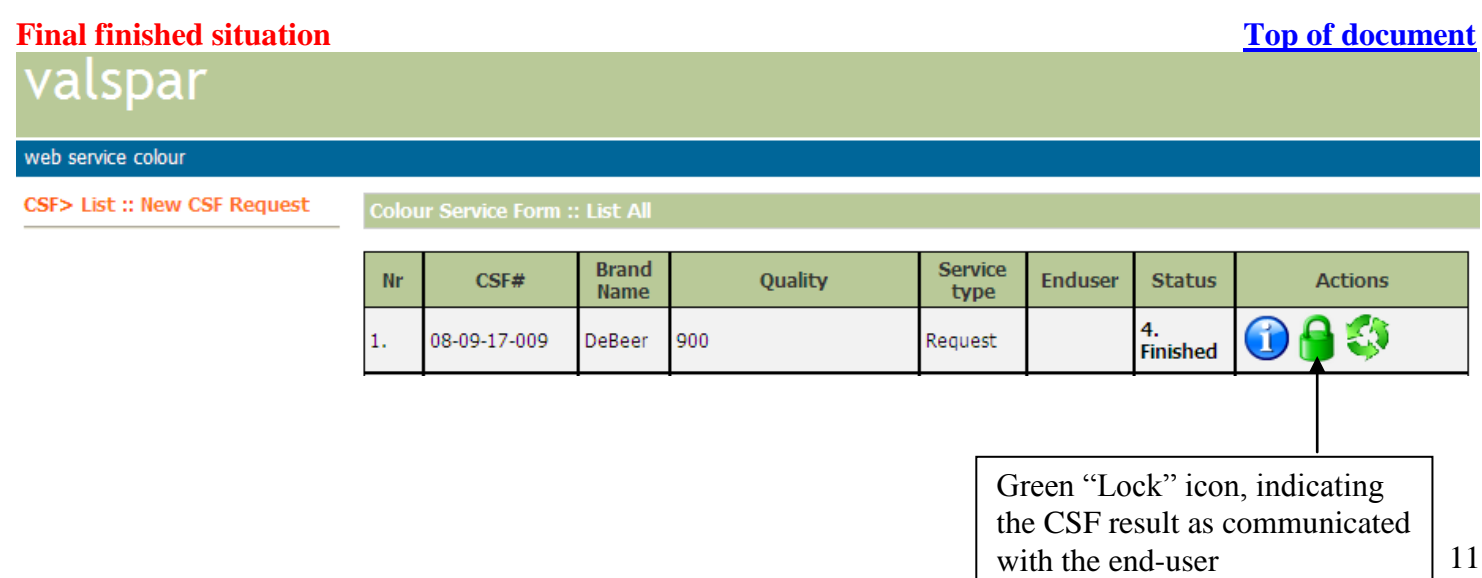